## Grafikauflösungsproblem unter Lenovo M720Q

Beitrag von GoodBye vom 13. Oktober 2022, 14:46

Wenn alles nicht hilft gibt es ja noch:

**SwitchResX** 

[krutojm](https://www.hackintosh-forum.de/user/8663-krutojmax/)ax

- $\bullet$  For UHD 630 you likely do not nedeewiche-ido faakse itheis a.<code>Ox3eE9</code>Boy If it's anything else, you deviceaid use B3E0000:
	- $\degree$  You can check under Device Manager in Windows by bring up th properties, selecting details, and clicking Hardware IDs.

Key Type Value device-Data <br />
span style="color:#B22222;">9B3E0000</span>

device id

0x3E92 Intel

923E0000

hast du drin

AAPL,ig-platform-id Type Comment <span style="color:#B22222;">0900A53E</span> LaptopRecommended value for UHD 630

platform id

00009B3E

oder

07009B3E

hast du ja aktuell drin

i5 10400

ich habe mit dem 10th gen. Desktop

device id (Recommended und funktioniert)

9B3E0000

platform id

07009B3E

INTEL:

0x9BC8 / 0x9BC5

C89B0000 / C59B0000

PciRoot(0x0)/Pci(0x2,0x0)

This section is set up via Whafeveron Corefere'rs Patching Guide

(opens new wiaddws used for setting important iGPU properties.

The config.plist doesn't already have a section for this so you will have to c

When setting up your iGPU, the table below should help with finding the Here is an explanation of some values:

AAPL,ig-platform-id

This is used internally for setting up the iGPU

Type

 $\circ$  Whether the entry is recommended for laptops(ie. with built-in disp NUCs(ie. stand alone boxes)

Generally follow these steps when setting up your iGPU properties. Fol notes below the table if they say anything different:

1. When initially setting up your config.plist, only set AAPL,ig-platformenough

2. If you boot and you get no graphics acceleration (7MB VRAM and so dock), then you likely need to AAPL, ig the fight and alues, add stolenmem patches, or evendewided-ida property.

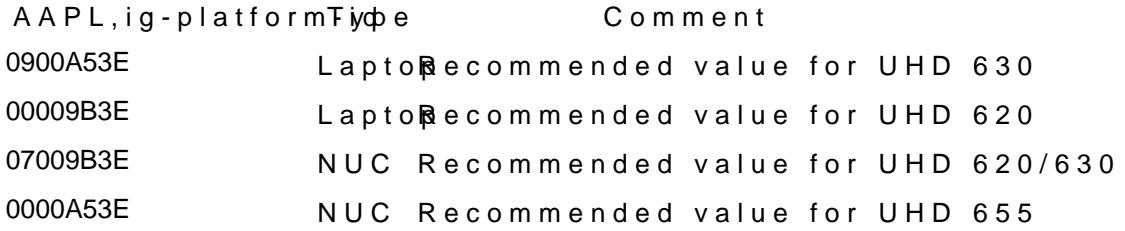

[#](https://dortania.github.io/OpenCore-Install-Guide/config-laptop.plist/coffee-lake.html#configuration-notes)Configuration Notes

- For UHD 630 you likely do not neobeodicet-oid fakaes tihteis alo0xe3&E61By. If it's anything else, you ndeavice-idse =9B3E0000:  $\degree$  You can check under Device Manager in Windows by bring up th
	- properties, selecting details, and clicking Hardware IDs.

Key Type Value device-Doata $9B3E0000$ 

• A UHD 620 in a Coffee LeadkueinCedeeLuice-id =9B3E0000:

Key Type Value device-Doata9B3E0000

> $\bullet$  In some cases where you can  $\mathbb{D} \backslash \mathbb{N}$ -sperteal higo cof these cards to 64MB high your UEFI Setup, you may get a kernel panic. Usually they're conf [DVM](https://www.hackintosh-forum.de/lexicon/entry/88-dvmt/?synonym=128)-Tprealloc, in that case these values are added to your iGPU Properti

Key Type Value framebuffer-patch-**Daable** 000000 framebuffer-stolen $m$ at $\approx 00003001$ framebuffer-fbmemData00009000